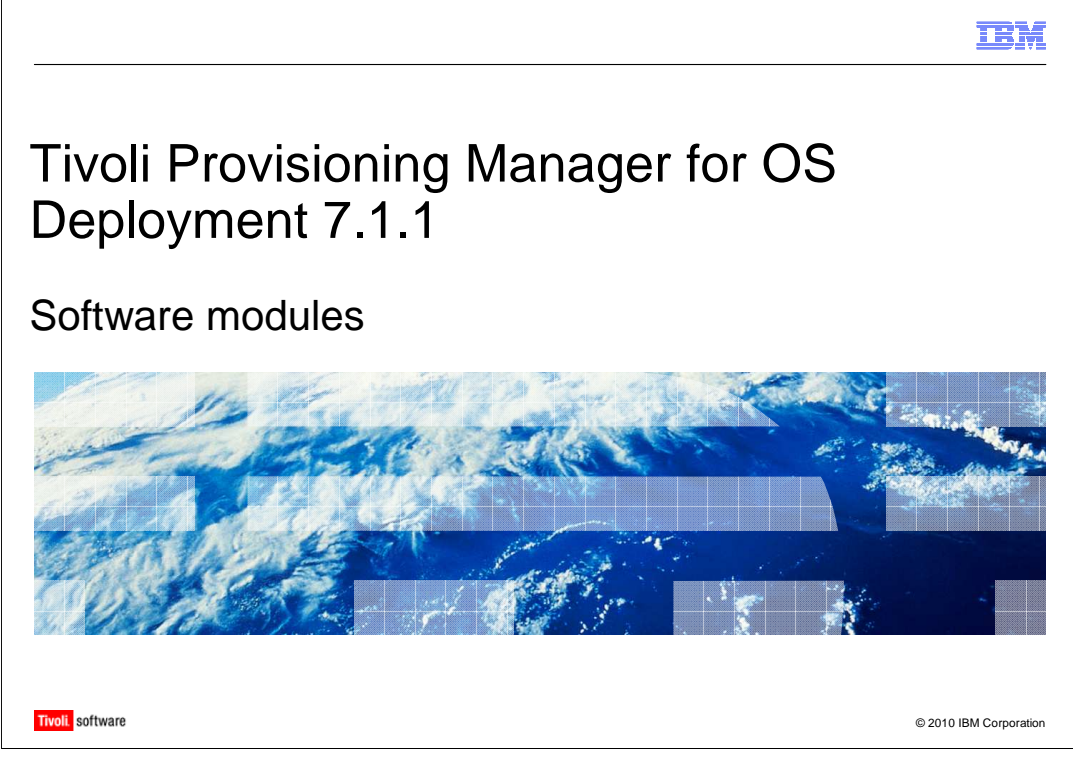

 In this module, you learn how to use the software modules feature that is provided by Tivoli® Provisioning Manager for OS Deployment. You can use this feature to install software and drivers during a system deployment and to solve some common problems encountered during an operating system installation.

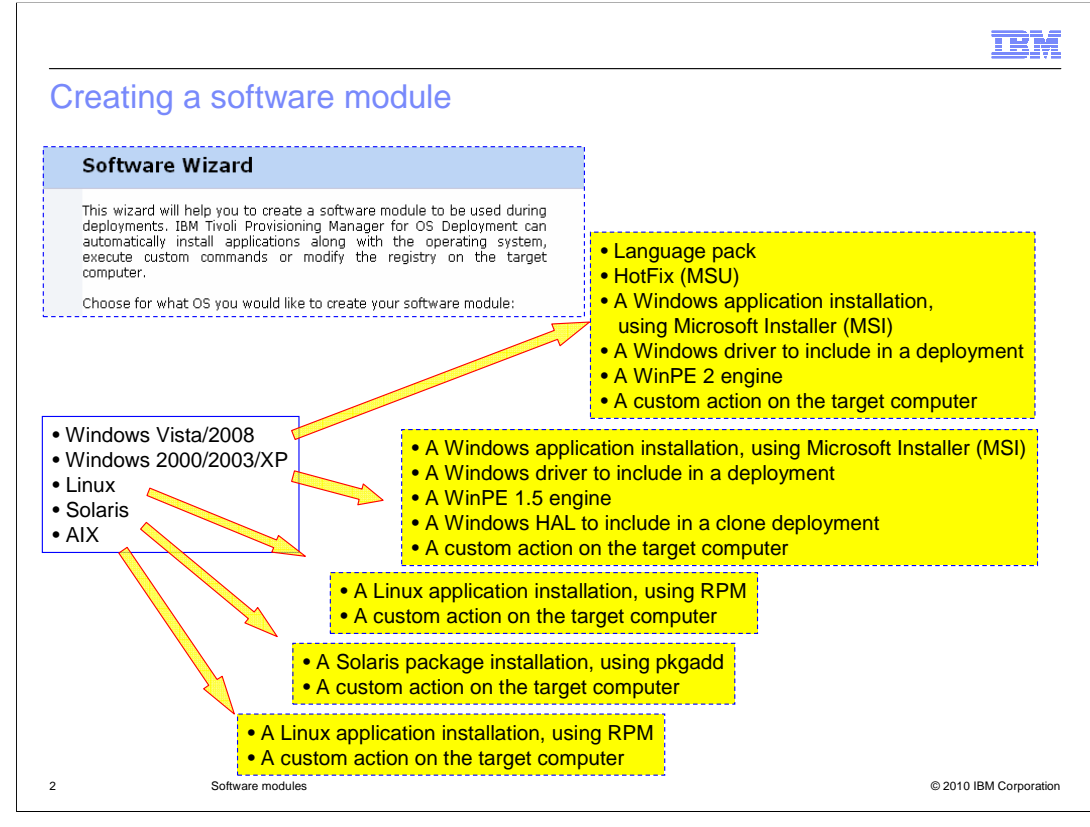

 You can use Tivoli Provisioning Manager for OS Deployment 7.1.1 to create and install software modules, covering most of the software deployment scenarios on the supported target platforms (Windows®, Linux®, Solaris, and AIX®). On Windows, you can install language packs and hot fixes for Windows Vista/2008. You can also install applications that are packaged in MSI format. You can copy a file or set of files to the target computer, run an additional command or script, or modify the Windows registries. You can also install drivers, inject a specific Hardware Abstraction Layer during the deployment of a clone profile, or create a WinPE software module. On Linux and AIX, you can install applications using RPM or copy a set of files and execute a command or script. On Solaris, you can install applications using pkgadd or copy a set of files and execute a command or script. A software module can be created using the Tivoli Provisioning Manager for OS Deployment WEBUI from the **OS Deployment > Software modules**  panel. You can click the **New software** button or select **Add a new software** from the Contextual actions menu.

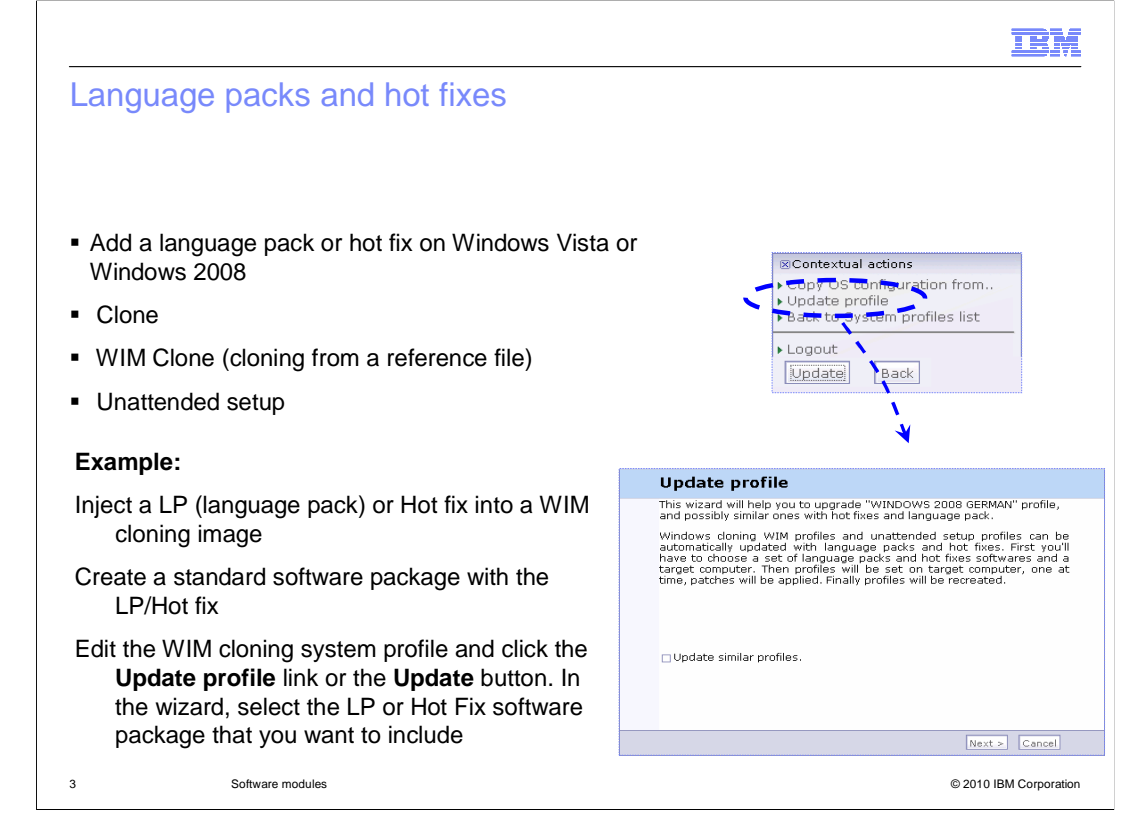

 In Tivoli Provisioning Manager for OS Deployment you can install language packs and hot fixes when deploying Windows Vista/2008 system profiles. You can install them for clone profiles (clone from a reference machine or clone from a reference WIM file) and unattended profiles. The steps for installing the language packs and hot fixes are: 1) Create the language pack or hot fix software module; 2) Update the Windows Vista/2008 profile to inject the specific software module previously created; 3) From the software module page, you click the **New software** button. Alternatively, you can select the **Add a new software** option from the Contextual actions menu. Then, select Windows Vista/2008 and the language pack or hotfix menu option. Follow the wizard by providing the location of the needed files; 4) After creating the software module, go to the System profiles page and select the specific Windows Vista/2008 profile to be updated; 5) Double-click the profile and click the **Update** button. The wizard guides you in the selection of the language pack or hot fix software module. **Note**: To update an unattended setup profile or a WIM cloning profile, you need a Windows 32-bit machine with Windows Automated Installation Kit (WAIK) 1.1 32-bit installed. You must also have the Web interface extension running.

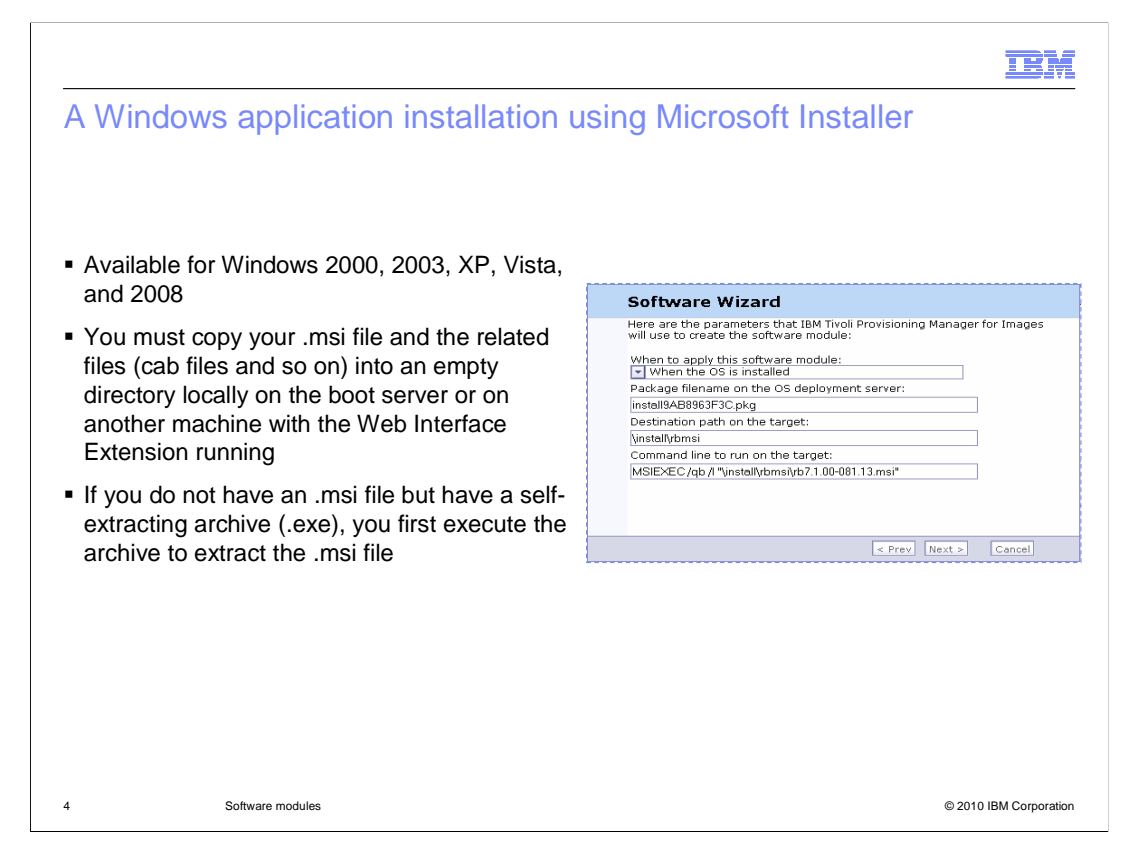

 You can use this software module option to install an MSI package on the deployed machine for Windows 2000, 2003, XP, Vista, and 2008. To build a software module, you copy the msi and any related file into a directory on a machine with the Web Interface Extension running. The machine can be the Tivoli Provisioning Manager for OS Deployment server where the Web Interface Extension is installed by default. If you have an .exe archive, execute it to have the .msi file available in that folder. Then, from the new software module wizard, select the specific Windows operating system and select **A Windows application installation, using Microsoft® Installer (MSI)**. Follow the wizard and specify the machine that is running the Web interface extension and hosting the folder containing the .msi package. Specify the deployment stage when the software module will be installed. You can install it after additional reboots to avoid installation conflicts with other packages' installations. Also, specify the msiexec options to run the .msi package. The options might be necessary to run it in unattended mode.

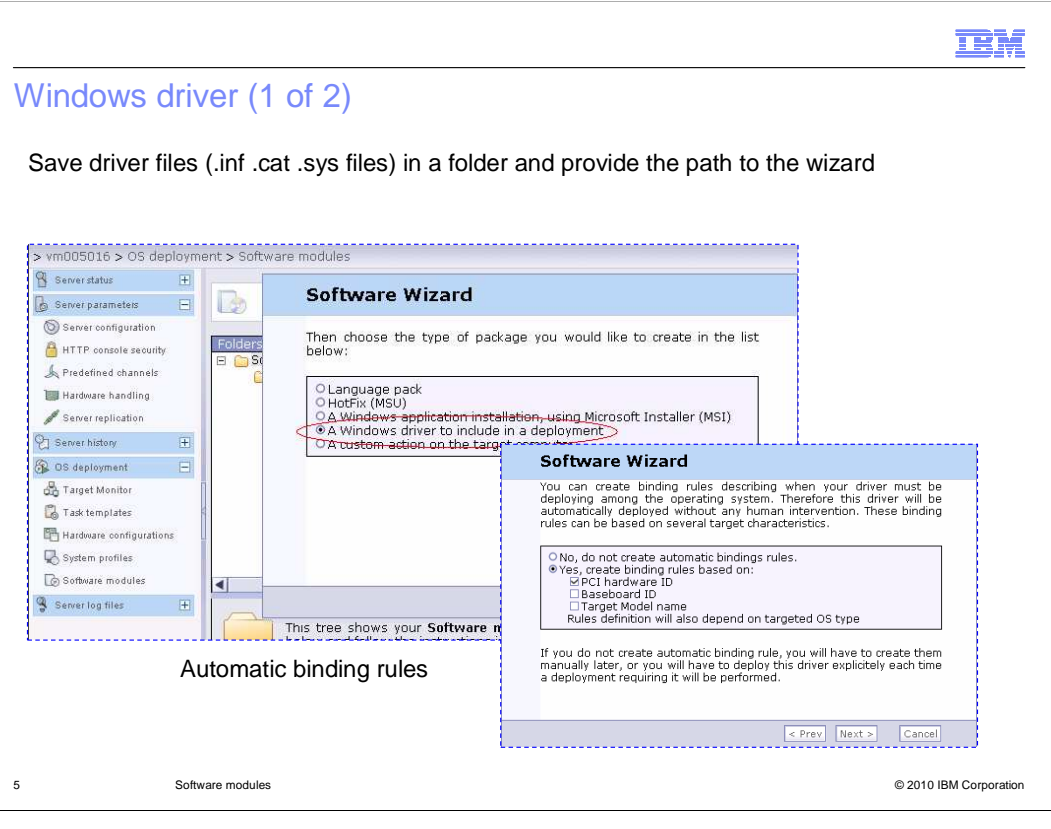

 You can inject drivers to Windows 2000, 2003, XP, Vista, and 2008 through the software module option named **A Windows driver to include in a deployment**. This option provides the appropriate driver files for unattended and clone profiles installation. It is also useful for injecting drivers for the disk controller (mass storage driver injection) of the target system to avoid deployment failure reported by the appearance of code 0x0000007b on a blue screen. To create these software modules, save your driver files, the .inf, .cat, and .sys files, into a directory on the Tivoli Provisioning Manager for OS Deployment server. You can also save your files on a machine with the Web Interface Extension running and provide that path to the Software Module wizard. The folder might have multiple subdirectories containing different drivers. During the software module creation, you can decide whether to create automatic binding rules that are based on PCI hardware ID, Baseboard ID or Target Model name. The drivers are then automatically bound to the target machine by matching the specific rules.

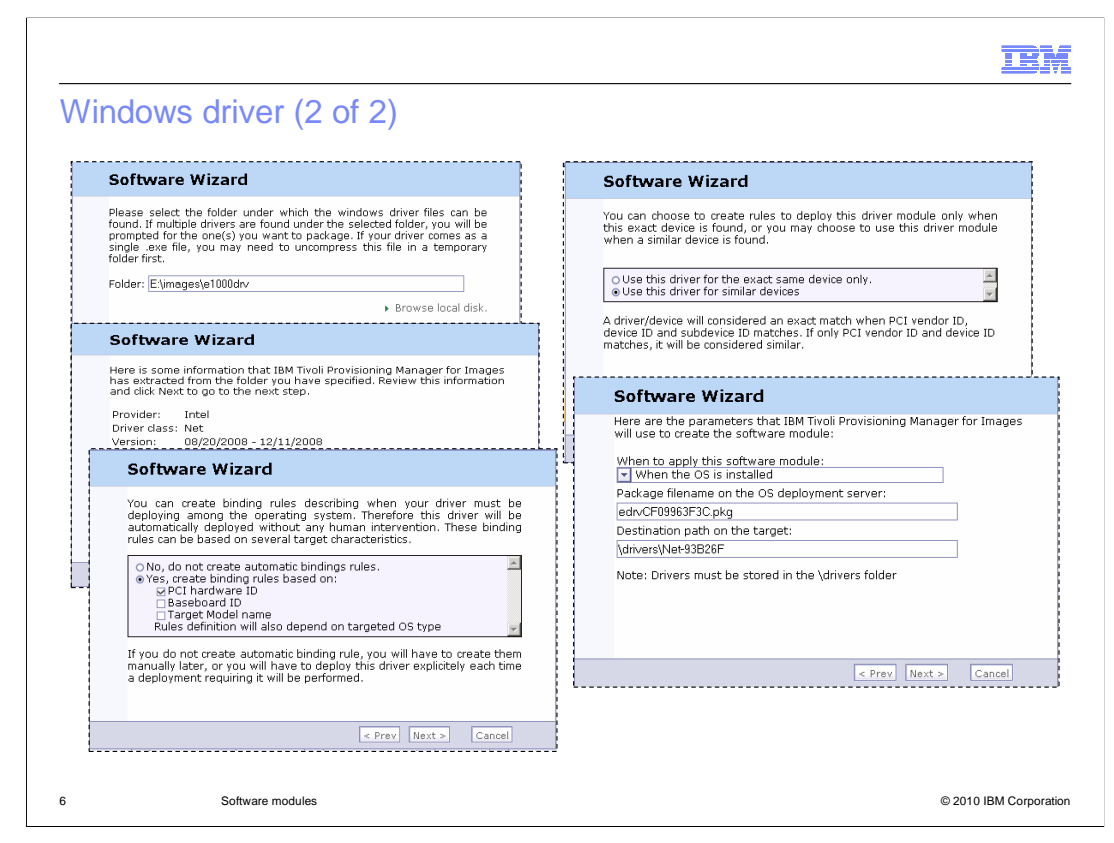

 This sequence of screen captures is displayed when you create a software module with the option, **A Windows driver to include in a deployment**. As mentioned previously, you must specify the machine that is running the Web interface extension where the folder containing the drivers files is located. The wizard parses the files and recognizes the included driver or drivers. In the next panel, you can choose to create binding rules, which automate the driver deployment to targets. More precisely, you can choose to create binding rules (that is, links) between the drivers that you are including in the software module and target system attributes. One of the target system attributes is the PCI hardware ID, which is a key value that identifies a specified driver and is based on values discovered on the machine. These values are discovered by the PCI/DMI scan that is performed by Tivoli Provisioning Manager for OS Deployment. You can see these values in the Target Inventory tab when browsing the target details information through the product WEBUI. Other target system attributes are the target system Baseboard ID and the target model name. You can select one or multiple choices. If you decide not to create new automatic binding rules, you can create them later by editing the software module. If you choose one option, you must provide information in the next panels. For example, if you select the automatic binding rules based on the PCI hardware ID characteristic, you have to specify if the rule applies to the exact same device or similar devices. A device driver is an exact match if the discovered PCI vendor ID, device ID, and subdevice ID values for the specific device match the ones discovered on the machine. The device is similar only if the PCI vendor ID and device ID match. After you specify the information about the binding types that you selected, you decide when during the deployment the driver package will be installed. For drivers, you leave the stage set to when the OS is installed. You can also specify the destination directory for the drivers. The destination directory must be a subdirectory of the \drivers folder.

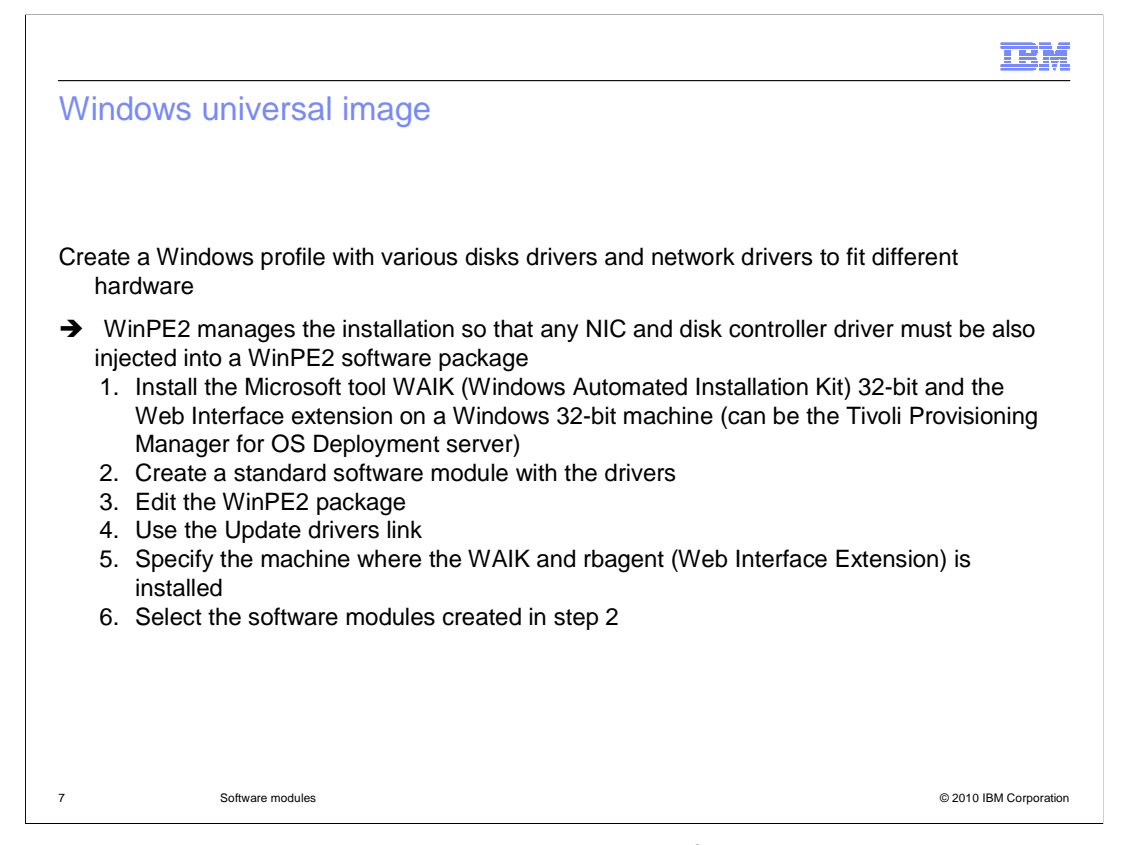

 Software modules that include drivers are important if you want to create a Windows universal image. This universal image is a Windows system profile, including all disk controller drivers and NIC drivers fitting different hardware. To create the universal image, you package the needed drivers for all the target system hardware in software modules. You use the automatic binding rules option so that any requested driver is automatically installed during the deployment. WinPE manages the Windows systems installation so that any NIC or disk controller driver is injected into the WinPE software module. To create the universal image, you use the following procedure: 1. Ensure that you have a Windows 32-bit system with WAIK 1.1 32-bit installed on a running Web Interface Extension. 2. Create the software module or modules, including any needed NIC or disk driver. 3. Edit the WinPE2 software module in the Software Modules page in the product WEBUI. 4. Click Update drivers and follow the wizard by specifying the machine with WAIK and the running Web Interface Extension. Select all the software modules needed to inject into WinPE. 5. Specify the machine where the WAIK and rbagent (Web Interface Extension) is installed. 6. Select the software modules created in step 2.

IEM

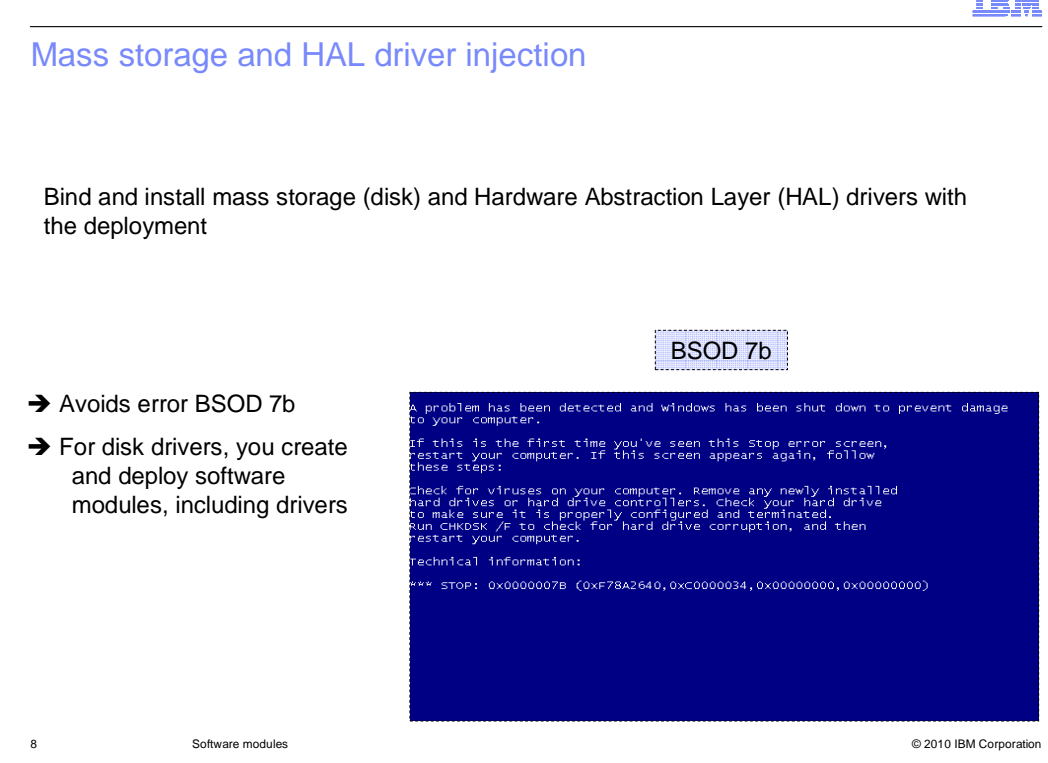

 A Windows deployment fails and reports the stop code 7b if you do not inject the correct disk driver or do not inject the correct Hardware Abstraction Layer drivers. For mass storage drivers, you create and deploy software modules, including the needed disk driver. This process is valid for both unattended and clone profiles and can use the automatic binding rules feature. For HAL drivers, Tivoli Provisioning Manager for OS Deployment provides a specific software module type for injecting those drivers during the deployment and avoiding the problem. The HAL applies specifically to clone profiles.

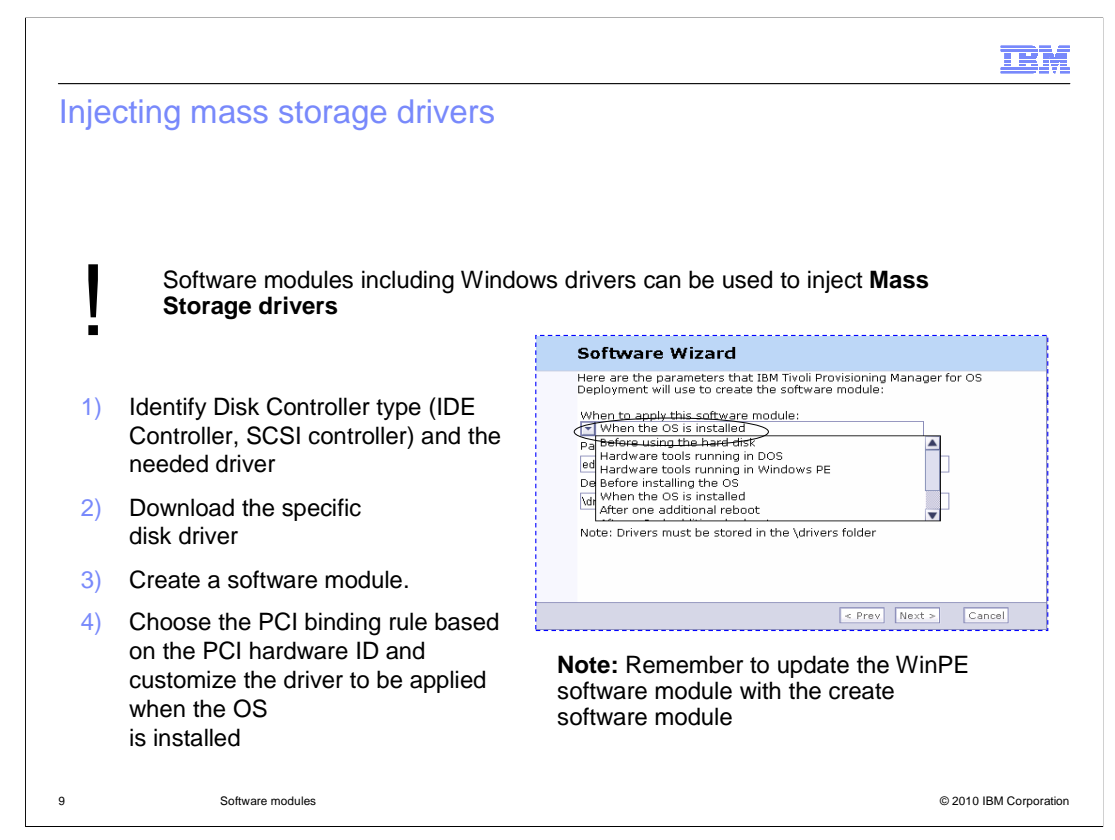

 To inject the correct disk drivers during a Windows deployment and avoid the 7b BSOD, you identify the disk controller characteristics for the target system. You can access the target details for the specific system from the target monitor page (product WEBUI), change to the inventory tab, and expand the PCI devices information. Depending on the Disk controller type, for example, IDE or SCSI, check the driver identifiers and, based on them, download the specific driver from the hardware vendor Web site. The driver is typically identified by the key VEN\_<Vendor\_id>&DEV\_<device\_id>&SUBSYS\_yyyyzzzz, where yyyy is the SubDeviceID and zzzz is the SubVendorID. After you have the driver files (composed of at least one .sys and one .inf file), you can create the software module that includes them. You can choose the PCI binding rule based on the PCI Hardware ID. The installation state must be when the OS is installed. Remember to update the WinPE software module with the created software module too.

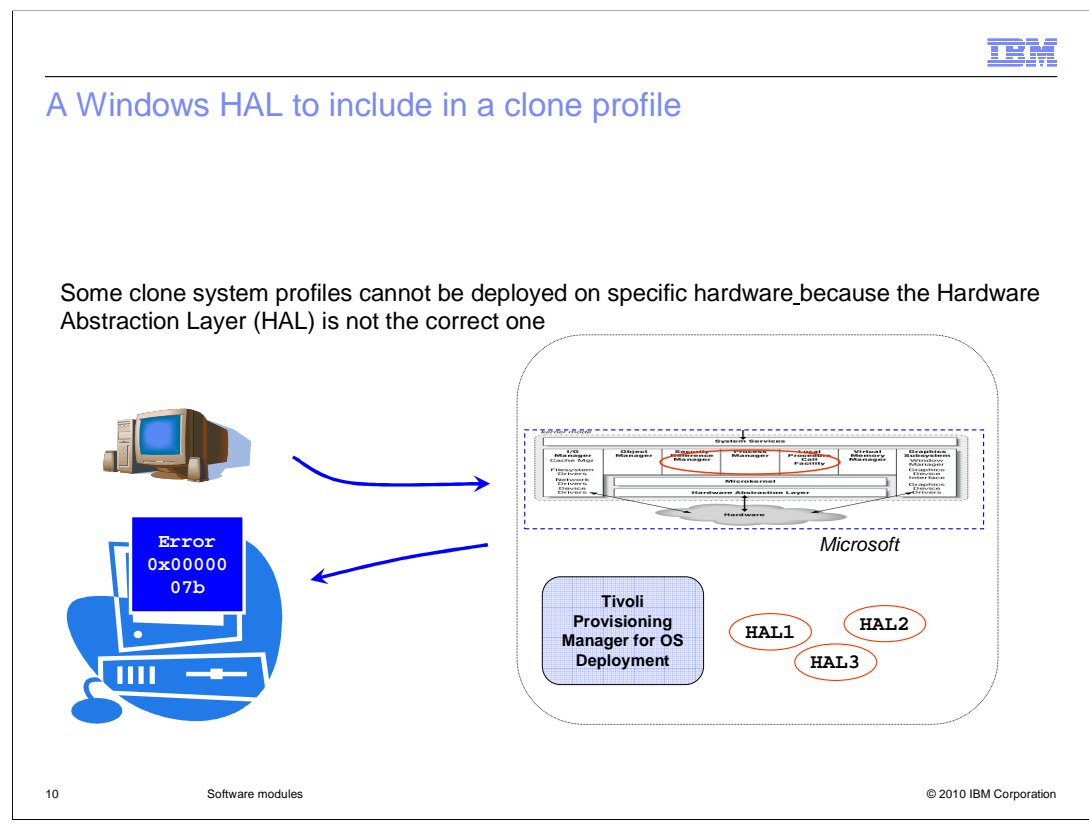

 A 7b error can also occur if the Hardware Abstraction Layer included in a clone profile is not the right one for the target hardware. In this case, the **hardware abstraction layer**  (**HAL**) injection is needed. A HAL is implemented in software between the physical hardware of a computer and the software that runs on that computer.

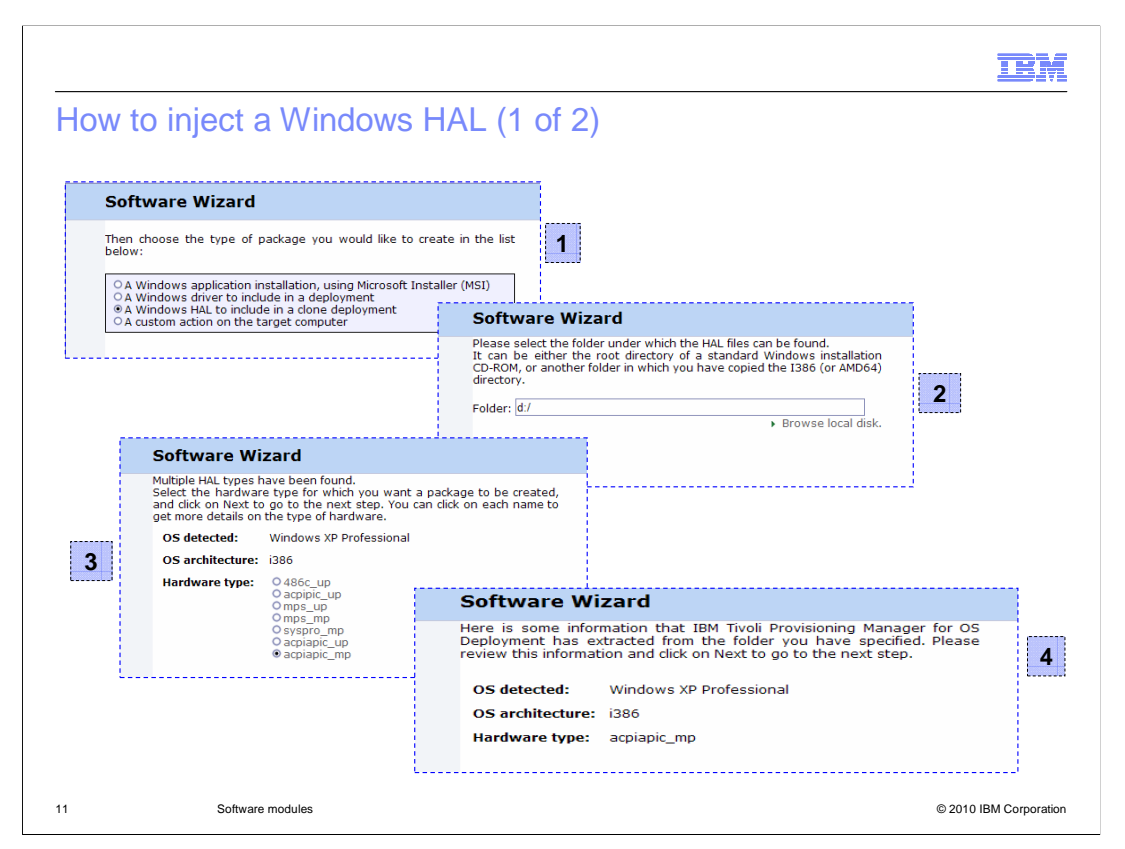

 A specific software module type injects HAL during the deployment of a clone profile. When creating the software module you select the option, **A Windows HAL to include in a clone deployment**. On this slide and in the next one, you can see the sequence of screens displayed during the specific software module creation. You must provide the folder where the HAL files can be found, typically on the specific operating system CD/DVD image. The creation process might have different HAL types. You must choose the hardware types that match the ones on your target machine.

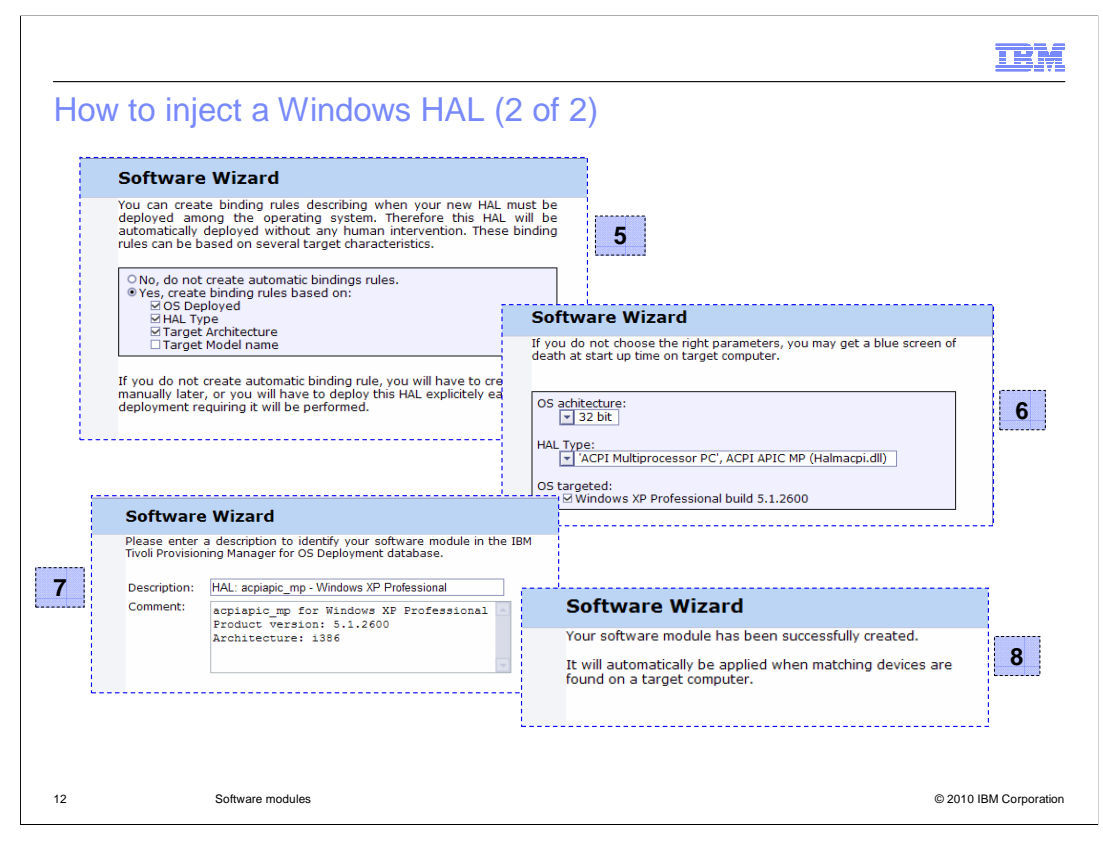

 For the software modules including HAL, you can create automatic binding rules that are based on several factors: the operating system you are deploying, the Hardware Abstraction Layer type, the target system architecture, and its model name. You must provide more details about the OS architecture, Hardware Abstraction Layer type, and deployed OS that this software module will apply to.

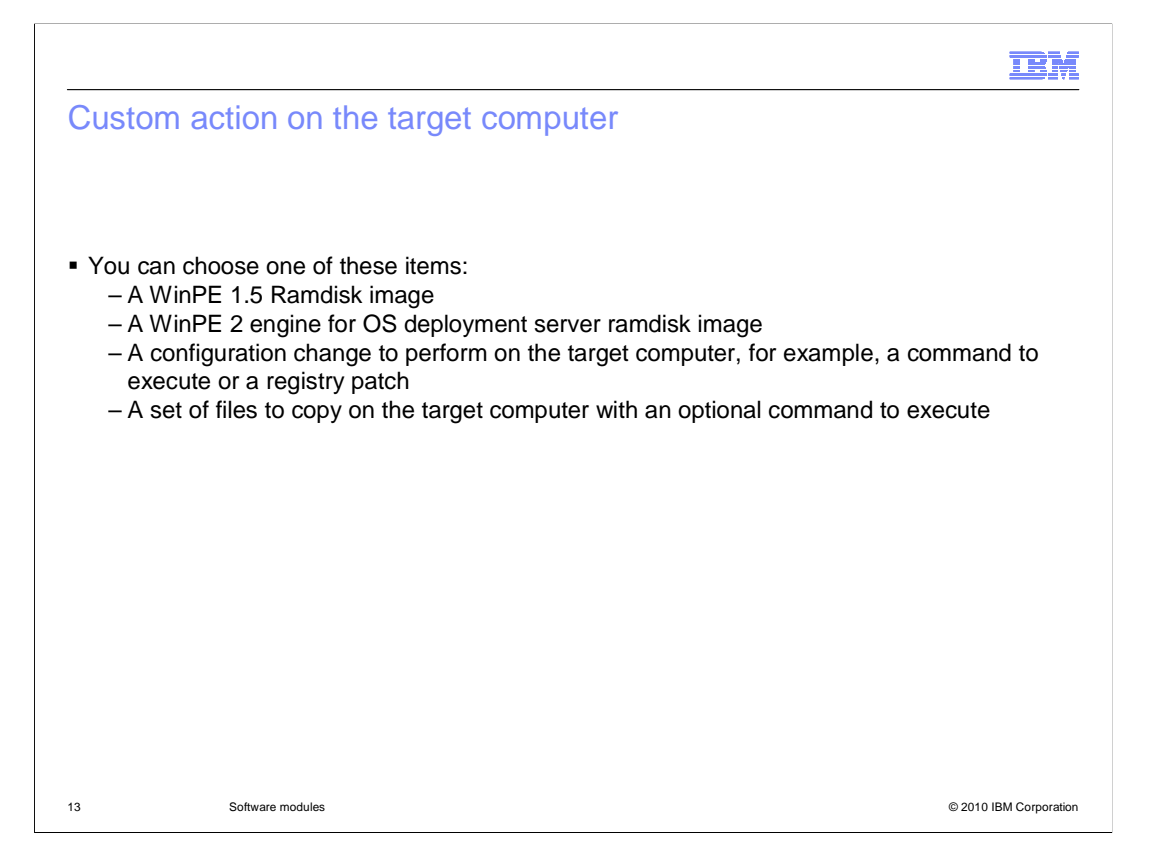

 Various software module types are available when you select the custom action option. A WinPE 1.5 Ramdisk image option is available for Windows 2000, 2003, and XP. You can use this option to create a WinPE 1.5 Ramdisk image from your Windows 2000, 2003, or XP image CD/DVD. A WinPE 2.0 Ramdisk image option is available only for Windows Vista and 2008. You can create a WinPE2 software module from the Vista/2008 installation files. The WinPE2 software package creation requires that the computer where the source images for Vista/2008 are located has a Windows 32-bit operating system, the Web Interface Extension started with local administrator privileges, and the Windows Automated Installation Kit (WAIK) 1.1. 32-bit installed. A configuration change to perform on the target computer (a command to execute, a registry patch) is available for you to copy and execute a single file. You can apply a Windows registry change, apply a Windows .ini file change, copy a single text file, execute a single command file, and boot a virtual floppy disk. A set of files to copy on the target computer (with an optional command to execute) is available for you to copy the content of a directory to the target computer and to execute a command.

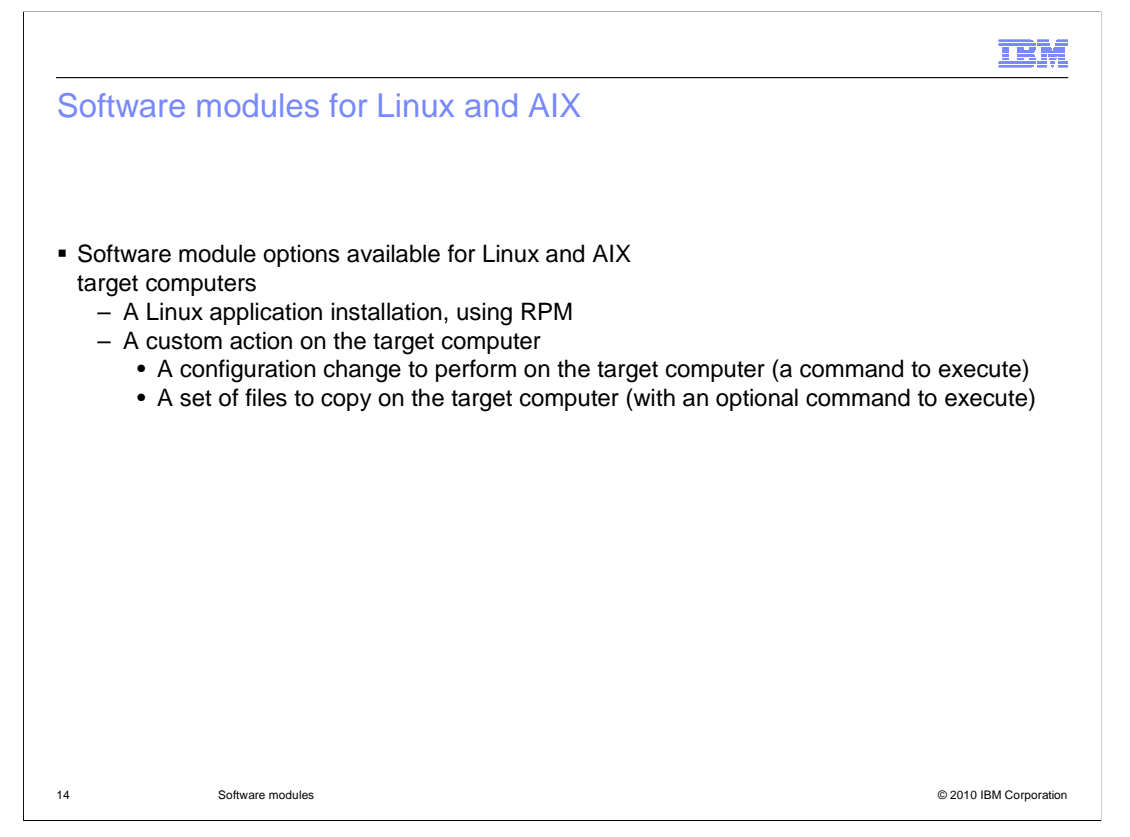

 The software module options available for Linux and AIX target computers are: A Linux application installation, using RPM; a custom action on the target computer such as a configuration change to perform on the target computer (a command to execute) or a set of files to copy on the target computer (with an optional command to execute). Basically, you can provide an RPM to be installed. You can also specify a command to be executed or a set of files to be copied onto the target computer with a command to be run. The wizard guides you through the specific software module creation. This option is like the related option that is available for MSI packages for Windows.

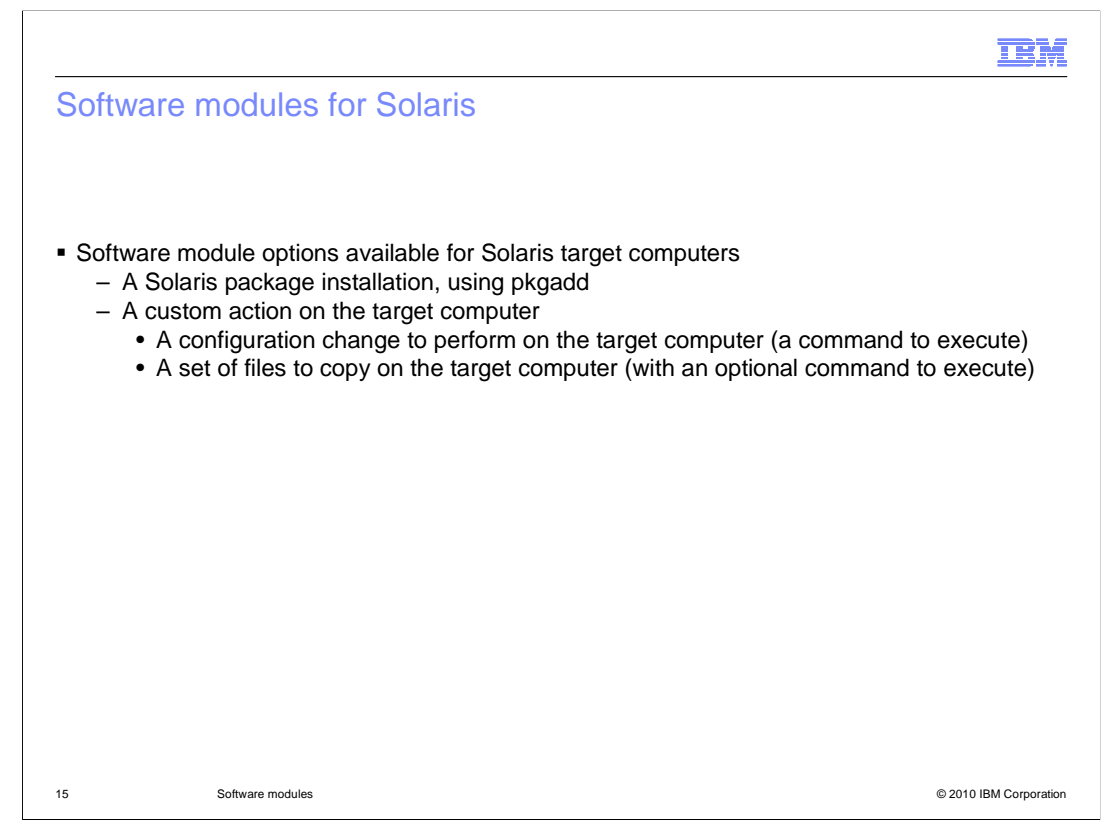

 The software module options available for Solaris target computers are: a Solaris package installation, using pkgadd; and a custom action on the target computer, such as a configuration change to perform on the target computer (a command to execute) or a set of files to copy on the target computer (with an optional command to execute). Basically, you can provide a Solaris package to be installed. You can also specify a command to be executed or a set of files to be copied on the target computer with a command to be run. The wizard guides you through the specific software module creation.

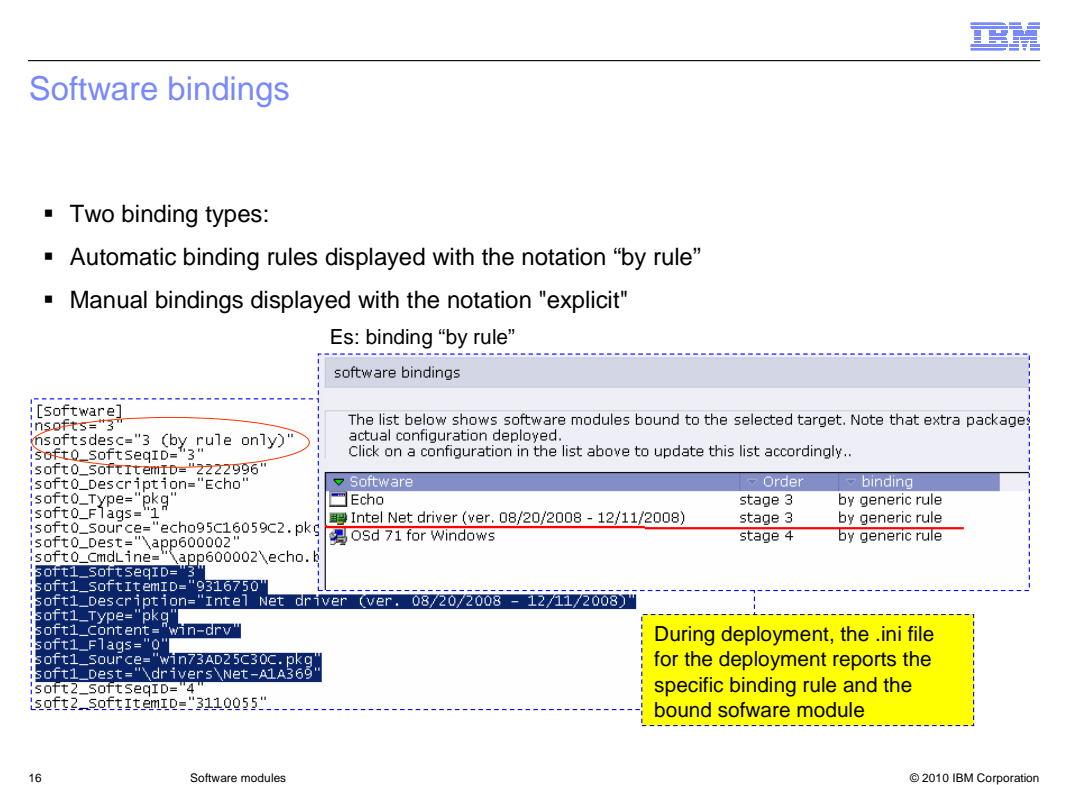

 There are two binding types: automatic binding rules and manual bindings. **Automatic binding rules** are used to link software modules/OS configurations to targets without having to specifically bind them on each target. Rules are created in each software module/OS Configuration. They determine which targets are automatically bound to the software module/OS configuration. Rules are created from criteria and values. If a target has a matching value for all criteria in the rule, the software module/OS configuration is bound to that target. The bindings are displayed with the notation "by rule". You can add automatic binding rules for software modules or an OS configuration by editing them. **Manual bindings** explicitly bind software modules/OS configurations to targets to enable their automatic deployment. You can set up manual bindings on the target monitor by accessing the specific target details page and accessing the Bindings tab. You can either edit the OS Configuration bindings or the Software bindings and select the OS configuration/software module to associate with the computer. In this case, the binding is reported as "explicit." When you create a software module including drivers, you can create automatic binding rules based, for example, on the PCI hardware ID. This binding is reported in the software bindings tab as "by rule" if a specific target matches the condition. When you deploy an operating system onto a target machine, the deployment .ini file reports the software modules that match the automatic binding rules (if any) for the specific target machine.

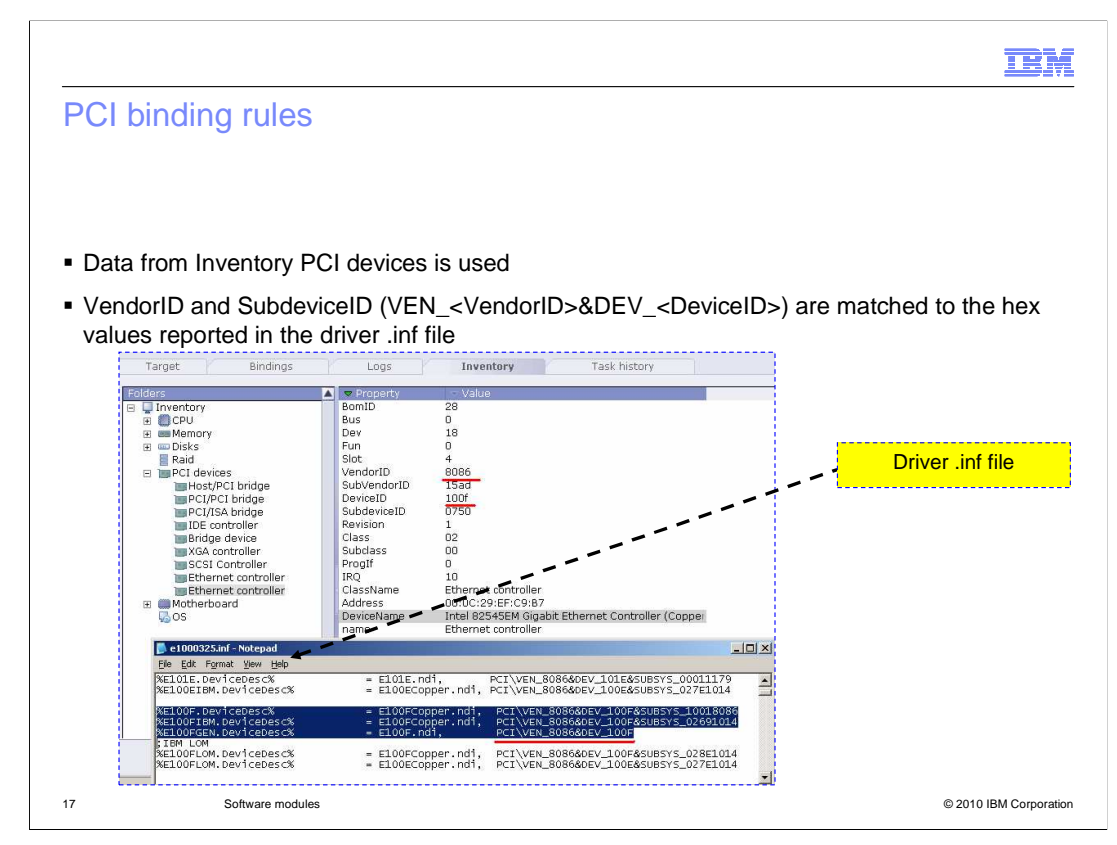

 If you specify the binding rules that are based on the PCI hardware ID, Tivoli Provisioning Manager for OS Deployment matches the PCI device IDs. The IDs that are discovered on the target through the PCI/DMI scan are matched to the values reported in the drivers .inf files included in the specific software module. If they match, the software module is bound by rule to the target.

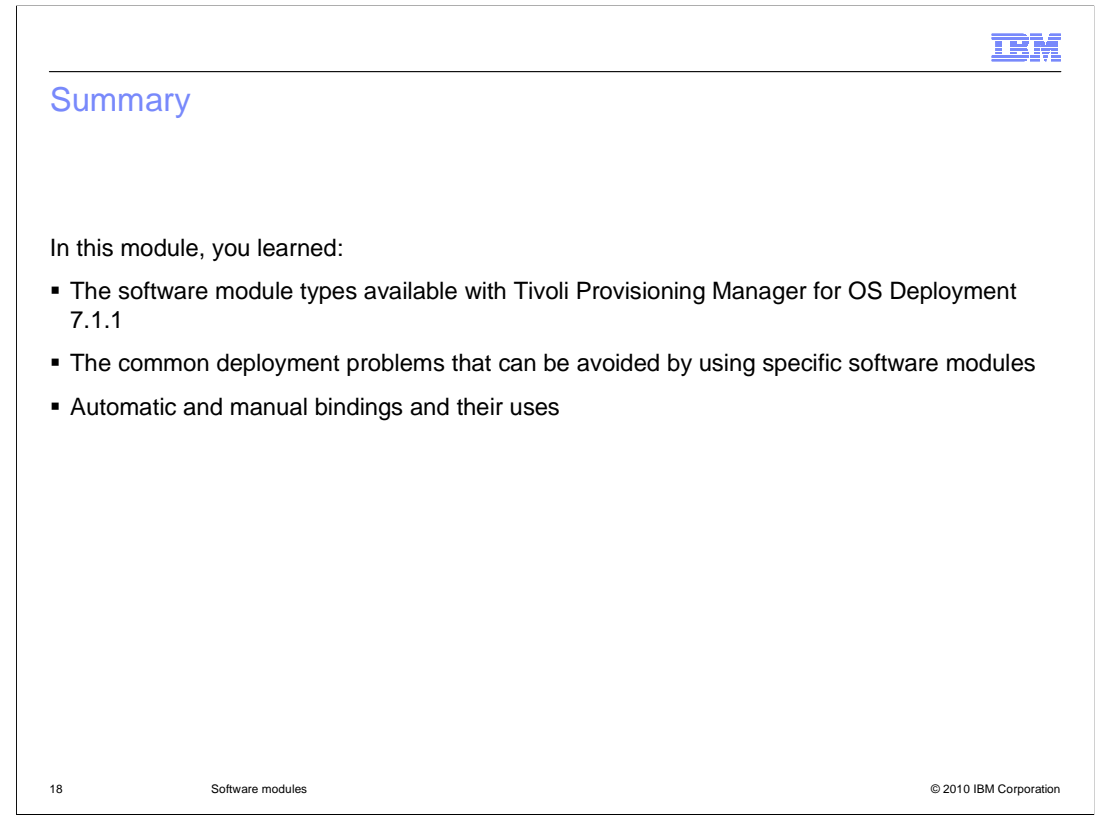

 In this module you learned about: the various software module types that can be created with Tivoli Provisioning Manager for OS Deployment; the deployment issues that can be addressed using the specific software modules; and what are bindings, how to setup automatic or manual bindings for a software module or OS configuration and how the automatic bindings work.

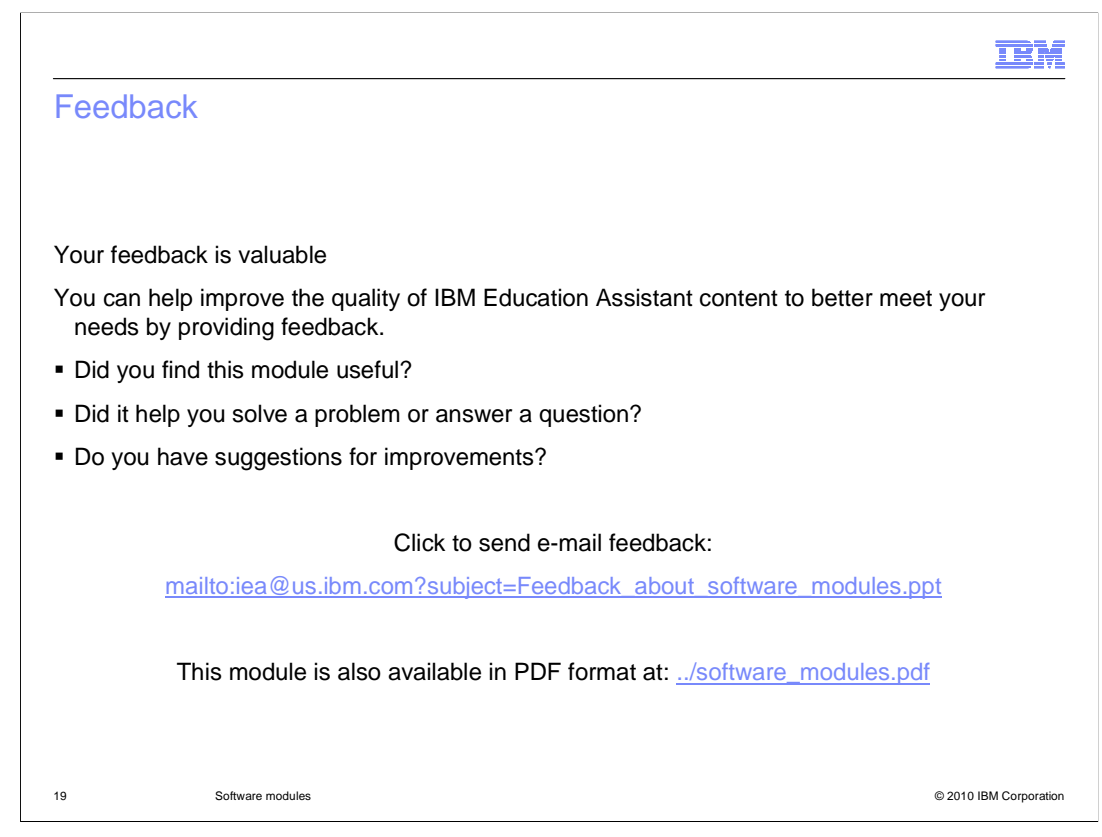

 You can help improve the quality of IBM Education Assistant content by providing feedback.

## Trademarks, disclaimer, and copyright information

IBM, the IBM logo, ibm.com, AIX, and Tivoli are trademarks or registered trademarks of International Business Machines Corp., registered in many jurisdictions worldwide. Other product and service names might be trademarks of IBM or other companies. A current list of other IBM trademarks is<br>available on the Web at "Copyright and trademark information" at http://www.

THE INFORMATION CONTAINED IN THIS PRESENTATION IS PROVIDED FOR INFORMATIONAL PURPOSES ONLY. Linux is a registered<br>trademark of Linus Torvalds in the United States. other countries. or both. mark of Linus Torvalds in the United States, other countries, or both.

THE INFORMATION CONTAINED IN THIS PRESENTATION IS PROVIDED FOR INFORMATIONAL PURPOSES ONLY. WHILE EFFORTS WERE<br>MADE TO VERIFY THE COMPLETENESS AND ACCURACY OF THE INFORMATION CONTAINED IN THIS PRESENTATION, IT IS PROVIDED<br> PRODUCT PLANS AND STRATEGY, WHICH ARE SUBJECT TO CHANGE BY IBM WITHOUT NOTICE. IBM SHALL NOT BE RESPONSIBLE FOR ANY DAMAGES ARISING OUT OF THE USE OF, OR OTHERWISE RELATED TO, THIS PRESENTATION OR ANY OTHER DOCUMENTATION. NOTHING CONTAINED IN THIS PRESENTATION IS INTENDED TO, NOR SHALL HAVE THE EFFECT OF, CREATING ANY WARRANTIES OR REPRESENTATIONS FROM IBM (OR ITS SUPPLIERS OR LICENSORS), OR ALTERING THE TERMS AND CONDITIONS OF ANY AGREEMENT OR LICENSE GOVERNING THE USE OF IBM PRODUCTS OR SOFTWARE.

© Copyright International Business Machines Corporation 2010. All rights reserved.

20 © 2010 IBM Corporation

**TEM**